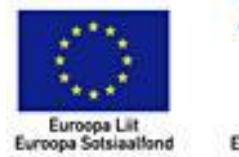

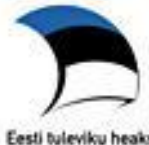

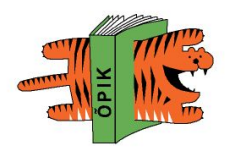

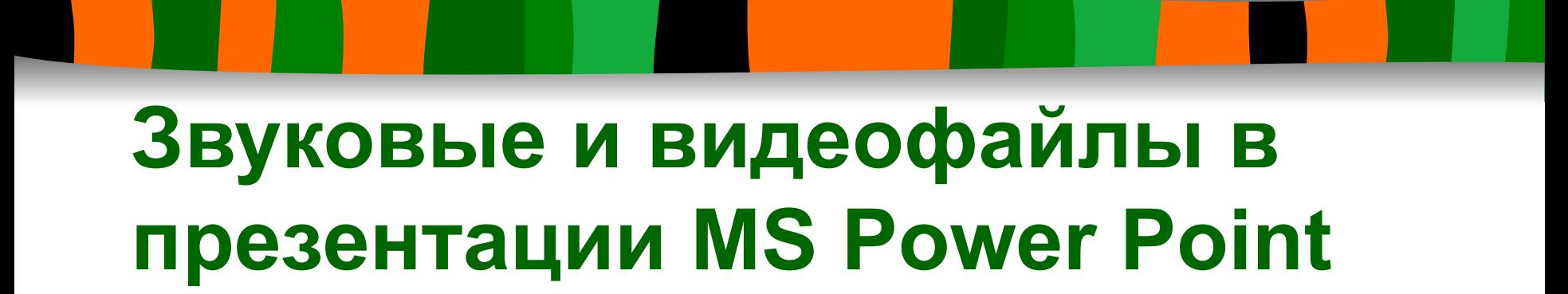

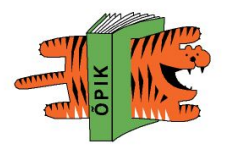

#### **Почему звук и видео хороши?**

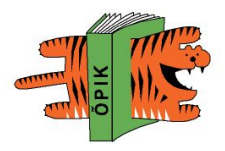

#### **Почему видео и звук плохи?**

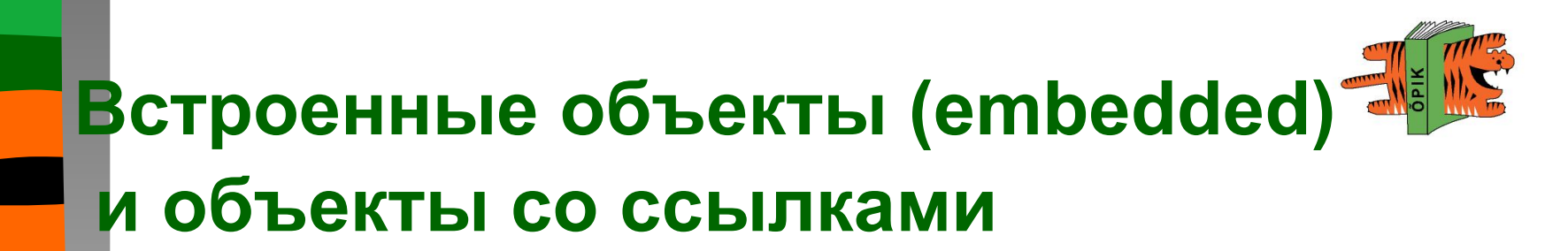

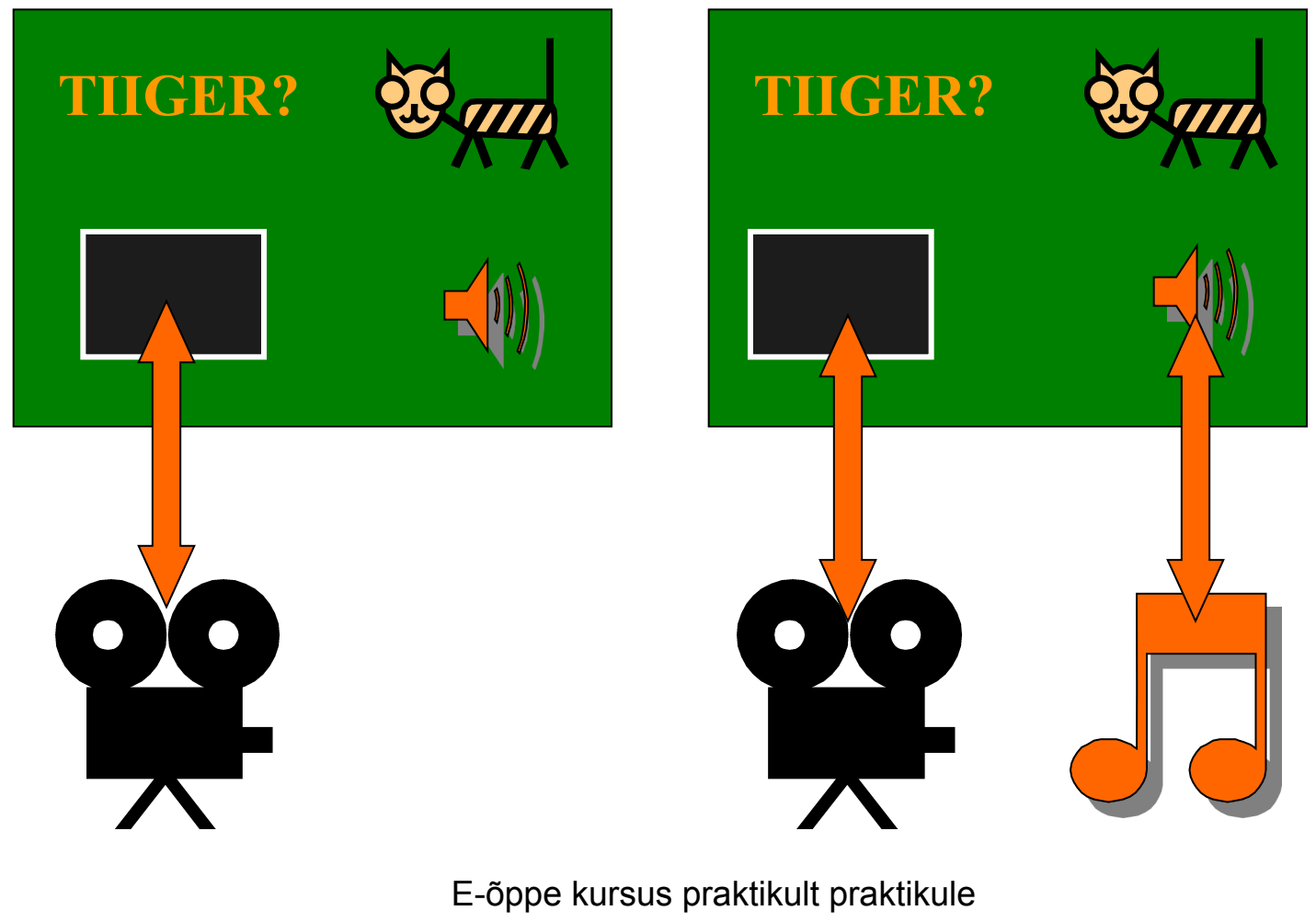

**DigiTiiger** 

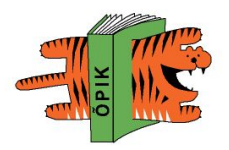

# **В презентацию можно вставить звук:**

- Который в формате WAV,
- $\blacksquare$  Меньше, чем 100 кб,
- Все звуковые файлы вместе меньше чем 50 мб.

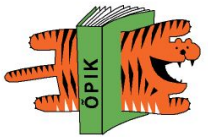

## **Добавление звук на переход между слайдами**

- Откройте Движение слайдов (Slide Show - Slide Transition)
	- Выберите подходящий звук и примените его ко всем слайдам. (Apply to All Slides)**Modify transition**

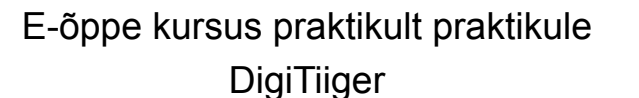

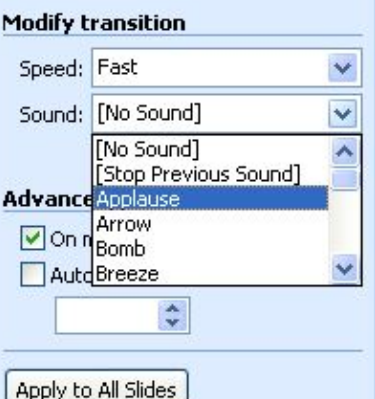

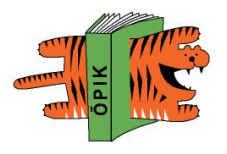

# Добавление звука

- Из файла: (Insert Movies and Sounds - Sound from File)
- $\blacksquare$  С СD-диска (Insert Movies and Sounds – Play CD Audio Track)
- Запись звука (Insert Movies and Sounds – Record Sound)

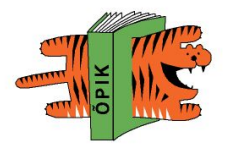

# Добавление видео

Из файла (Insert – Movies and Sounds - Movie from File)

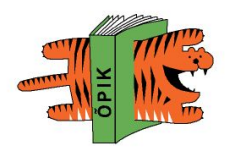

# Важна осмысленность при использовании ЗВУКОВ!